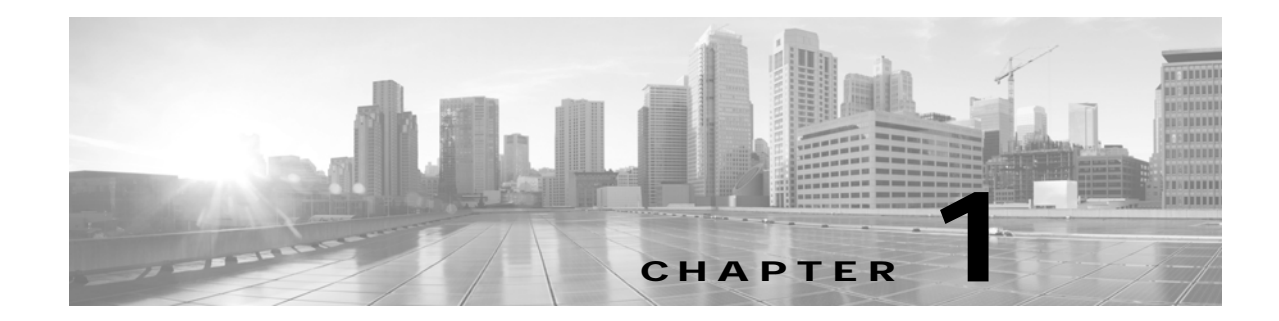

# **Introducing Cisco Unified Communications Manager (CallManager) Dial Plans**

The Cisco Unified Communications Manager Dial Plan specifies dial plan details for certain countries other than North America and describes deployment and installation of these dial plans. This guide describes route pattern wildcards, special characters, calling party transformation settings, and called party transformation settings that apply to dial plans. It also describes the Discard Digits Instructions (DDIs) and tags that dial plans of specific countries use.

## **Software Compatibility**

You can install and integrate dial plans with the following Cisco Unified Communications Manager (CallManager) versions:

- **•** Cisco Unified Communications Manager (CallManager) 5.0 and later
- **•** Cisco Unified CallManager 3.3(4) and later

## **Special Characters and Settings**

Cisco Unified Communications Manager Administration allows you to use special characters and settings to perform the following tasks:

- **•** Allow a single route pattern to match a range of numbers
- **•** Remove a portion of the dialed digit string
- **•** Manipulate the appearance of the calling party number for outgoing calls
- **•** Manipulate the dialed digits, or called party number, for outgoing calls

For more information on how to use special characters and settings, see the following topic:

**•** [Route Pattern Wildcards and Special Characters, page 1-2](#page-1-0)

### <span id="page-1-0"></span>**Route Pattern Wildcards and Special Characters**

Route pattern wildcards and special characters allow a single route pattern to match a range of numbers (addresses). Use these wildcards and special characters also to build instructions that enable the Cisco Unified Communications Manager (CallManager) to manipulate a number before sending it to an adjacent system.

[Table 1-1](#page-1-1) describes the wildcards and special characters that Cisco Unified Communications Manager (CallManager) supports.

| Character    | <b>Description</b>                                                                                                    | <b>Examples</b>                                                                                                    |
|--------------|----------------------------------------------------------------------------------------------------|----------------------------------------------------------------------------------------------------|
| $\mathbf{X}$ | The X wildcard matches with any<br>single digit in the range 0 through 9.                                                                                      | The route pattern 9XXX routes or<br>blocks all numbers in the range 9000<br>through 9999.                                                                                                    |
|              | The exclamation point (!) wildcard<br>matches one or more digits in the<br>range 0 through 9.                                                                  | The route pattern 91! routes or blocks<br>all numbers in the range 910 through<br>9199999999999999999999.                                                                                                    |
| $\Box$       | The square bracket ([]) characters<br>enclose a range of values.                                                                                               | The route pattern 813510[012345]<br>routes or blocks all numbers in the<br>range 8135100 through 8135105.                                                                                                    |
| $\wedge$     | The circumflex $($ <sup><math>\land</math></sup> character, used<br>with the square brackets, negates a<br>range of values.                                    | The route pattern $813510[^{0}0-5]$ routes<br>or blocks all numbers in the range<br>8135106 through 8135109.                                                                                                    |
|              | The hyphen (-) character, used with<br>the square brackets, denotes a range<br>of values.                                                                      | The route pattern $813510[0-5]$ routes or<br>blocks all numbers in the range<br>8135100 through 8135105.                                                                                                    |
| #            | The octothorpe $(\#)$ character<br>generally identifies the end of the<br>dialing sequence. Ensure the #<br>character is the last character in the<br>pattern. | The route pattern 901181910555#<br>routes or blocks an international<br>number that is dialed from within the<br>JANP. The # character after the last 5<br>identifies this digit as the last digit in<br>the sequence. |

<span id="page-1-1"></span>*Table 1-1 Wildcards and Special Characters*

## **Configuring Route Pattern Details for a non-NANP Dial Plan**

If you have installed a non-NANP dial plan on your Cisco Unified Communications Manager (CallManager) system, you can choose the required dial plan when you set up route pattern details in the Route Pattern Configuration window in Cisco Unified Communications Manager (CallManager).

Consider the following points when you configure route pattern details:

- **1.** For a non-NANP dial plan, if you want to retain the settings at the Route Pattern level, make one of the following choices in the Route Pattern Configuration window:
	- **a.** Choose NANP in the Dial Plan field and choose None in the Discard Digits field. Choosing "None" DDI in the Discard Digits field represents the same as not choosing a dial plan.

**b.** Choose a non-NANP dial plan and choose No Digits in the Discard Digits field. (The default specifies No Digits.)

If you want to specify settings at the Route Group level that will override the Route Pattern settings, choose any dial plan in the Dial Plan field and choose the appropriate DDI in the Discard Digits field. H

П